## **Viewing Roster Shift Count**

The new feature, shift count, provides a dynamic view of the number of shifts a person works during a roster period or a specific reference period. The new feature also allows you to see whether a person regularly or rarely works a certain shift to ensure fairness in the different shifts that people work.

To view your roster's shift count, navigate to View Rosters, select the purple roster bar then click the new shift count icon. Alternatively, right-click the roster and select Shift Count.

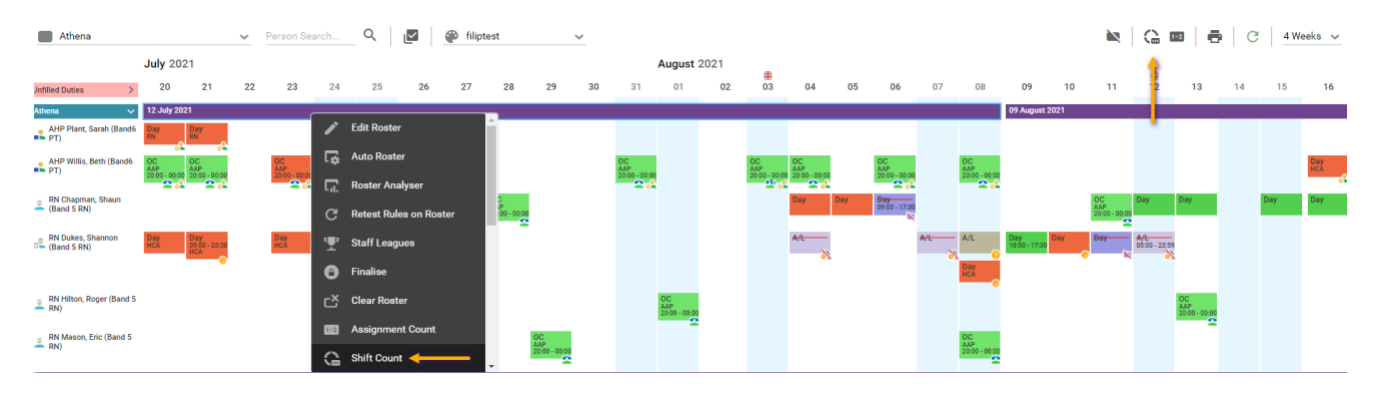

By default, the form displays the start and end date of the selected roster, if you would like to view the shift count for different dates the 'From' and 'To' filters can be used. The Shift Count allows you to display a period of up to a year.

If you would also like to see the shift times as well as the shift name, check the box 'Show Shift Times' and these will be visible.

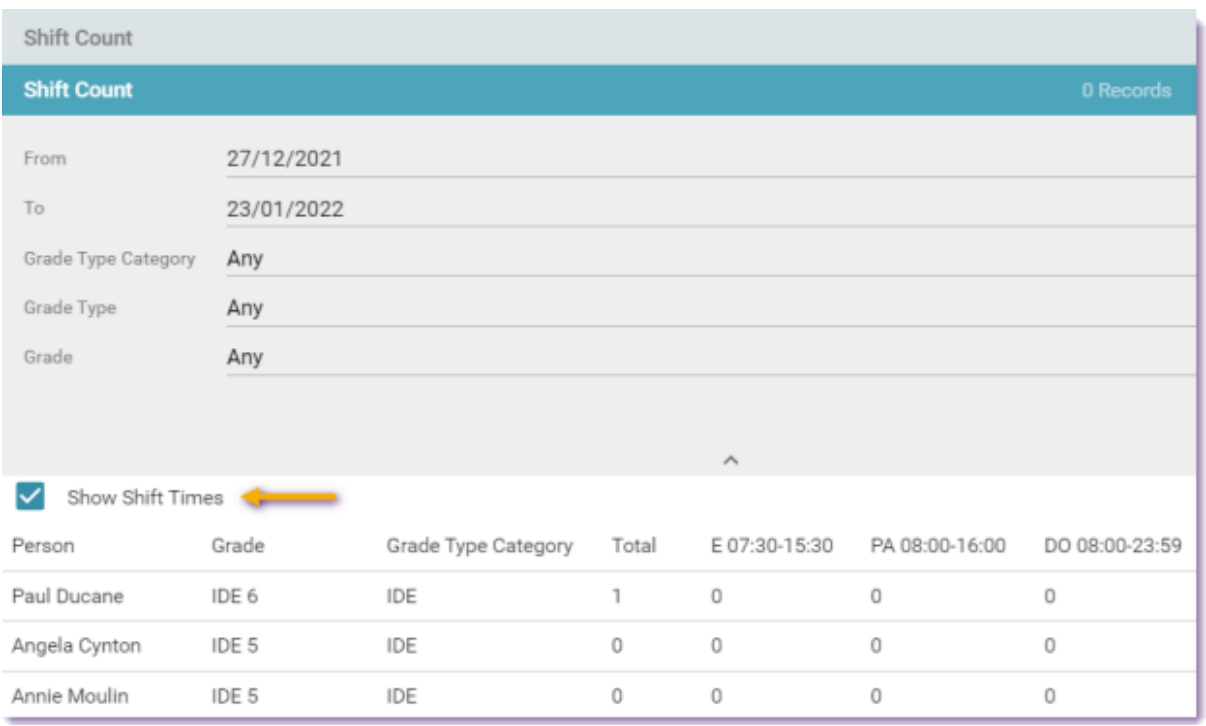

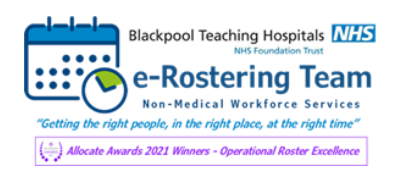

## **Viewing Roster Shift Count**

To tailor which shifts are visible within the shift count, please select the Column settings option and untick / tick relevant shifts as necessary.

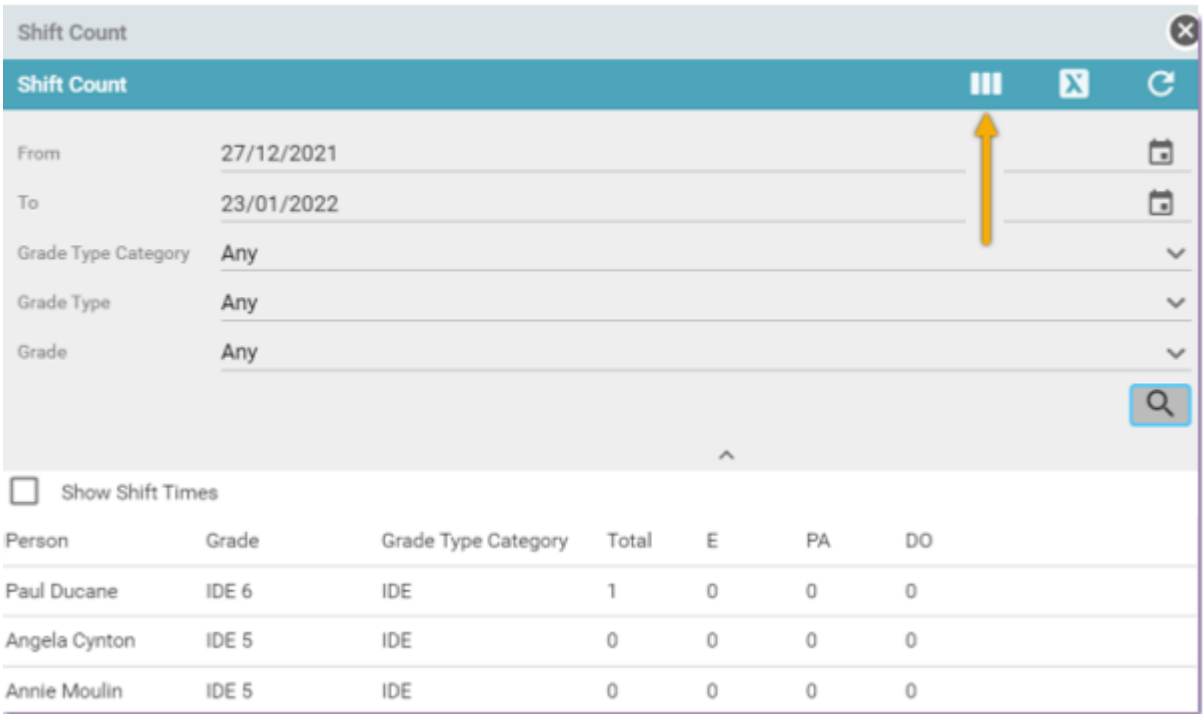

If you would like more information or require any further assistance, please contact the e-Rostering Team on x53690.

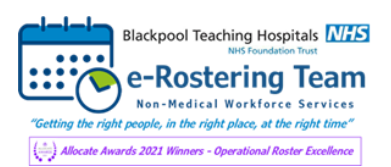